# 「JASSO 奨学金継続願」の提出手続きについて(大学院)

①スカラネット・パーソナルにログインをしてください。

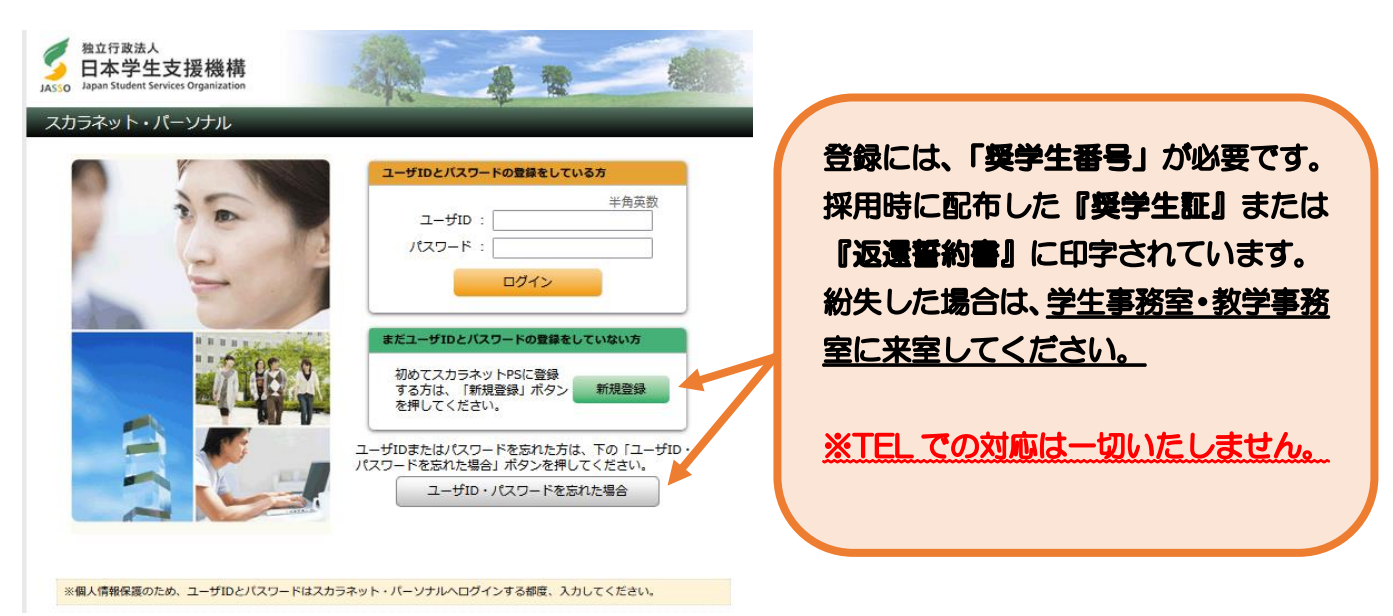

②トップ画面より「奨学金継続願提出」を選択し、奨学生番号ボタンを押してください。

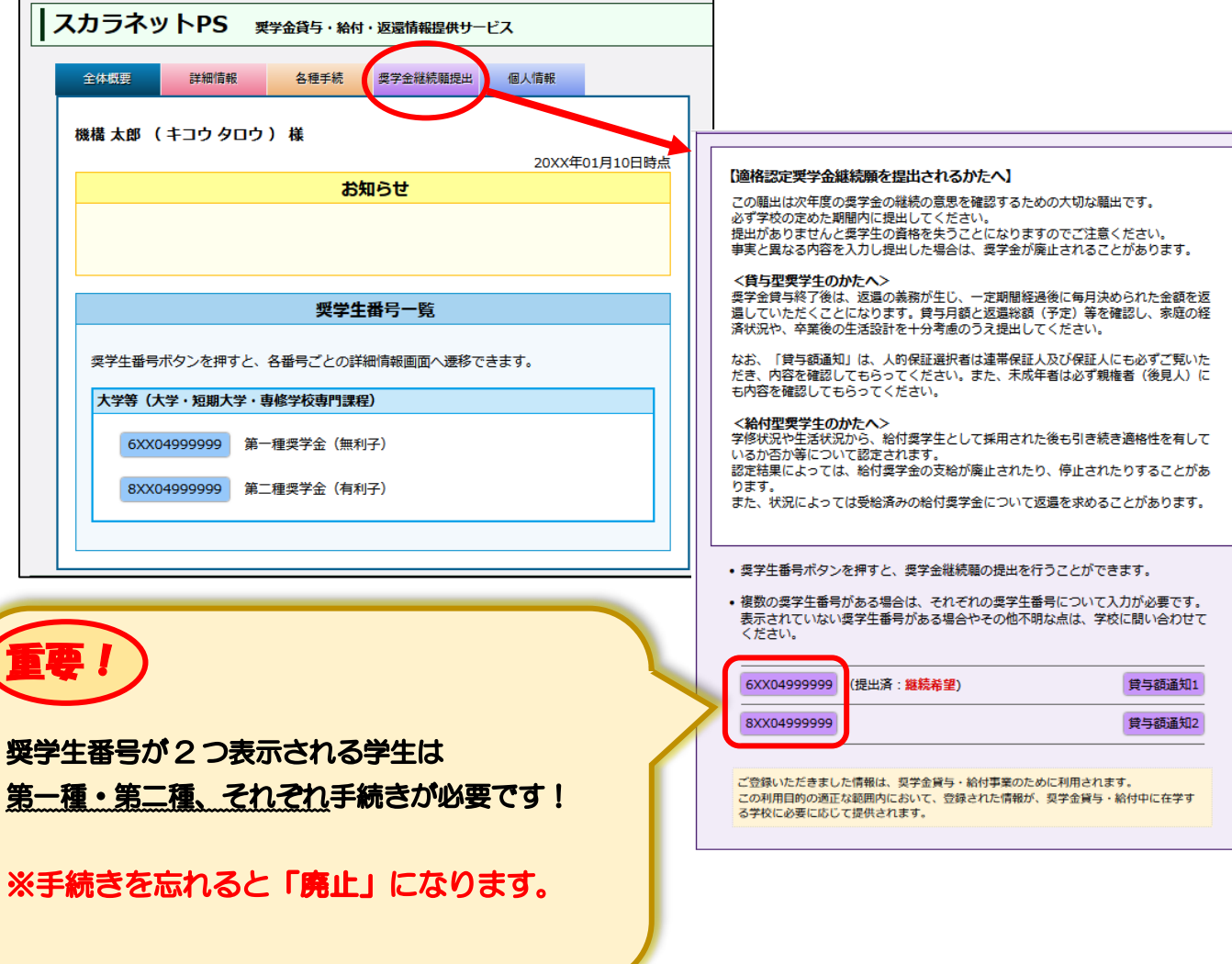

申込時や進学届入力時

のサイトとは異なりま す。まずは新規登録を

してください。

首発酵果

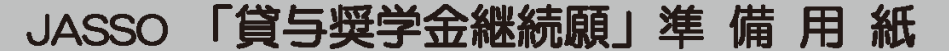

#### ■ 手続きの流れ

(1) スカラネット·パーソナル(以下「スカラ PS」)で「貸与額通知」の内容を確認します。

現在の貸与額や貸与予定総額が確認できます。人的保証の方は、連帯保証人・保証人にも内容を確認して もらってください。

スカラ PS をまだ登録していない場合は、すみやかに登録をしてください。

−スカラ PS の登録は JASSO ホームページへ −

ホーム >> 奨学金 >> その他お役立ち情報 >> スカラネット・パーソナル

>> 登録方法·変更

※ 登録に必要な「奨学生番号」は、採用時に交付された奨学生証等で確認してください。

#### (2)「奨学金継続願」を入力するための準備をします。

入力中、一つの画面で 30 分以上経過した場合はタイムアウトとなり、最初から入力することになります。 あらかじめ2ページの概要を読んだうえで、3~6ページに回答内容を記入しましょう。

(3) スカラPSの「奨学金継続願提出画面」から入力します。

(1) 「スカラ PS の登録は JASSO ホームページへ」のページからスカラ PS ヘログインし、「奨学金継続 願提出画面」から入力してください。

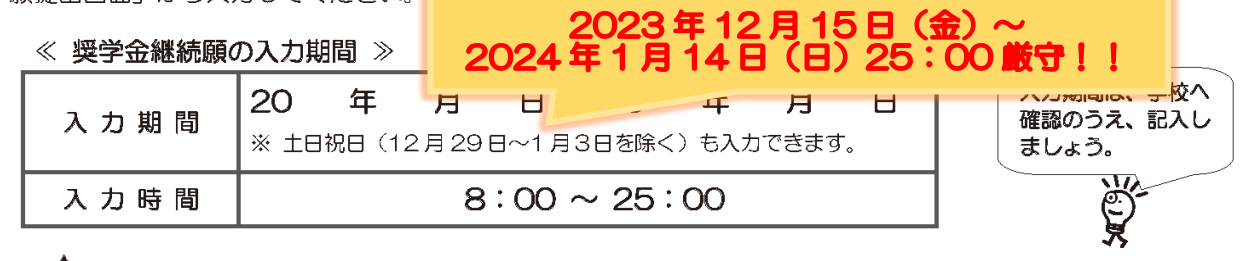

#### / ヘ 必ず学校の定めた期間内に入力してください。

◆ 次年度も継続して貸与を希望することについて、毎年1回願い出る必要があります。

◆ 併用貸与者はそれぞれの奨学生番号で入力が必要です。

#### 入力が確認できない場合、2024年4月から貸与奨学生としての資格を失います。

※ ポップアップブロックを設定していると、奨学金継続願提出画面が開かない場合があります。

※ インターネット環境や推奨環境を満たす端末が利用できない方は、早めに学校へ相談してください。

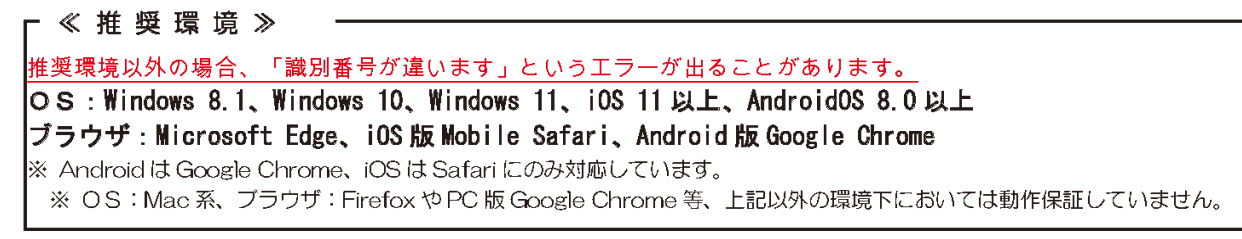

# ■ 貸与額の見直しについて

## 現在借りている月額が本当に必要な金額かを確認してください。

借り過ぎ防止や計画的な返還のために、卒業後の生活設計等を見据えてご自身の経済状況を振り返りましょう。 支出に比べて収入が一定額以上多いときには、辞退や貸与月額の見直し(減額)等も含めて検討してください。 ※ 借りた奨学金は貸与終了後に返還する義務があります。

◎ 返還額がいくらになるのか知りたい場合は・・・ JASSOホームページでは、借りる金額や月数等を入力することで、 月々の返還額がシミュレーションできます。 「奨学金貸与・返還シミュレーション」

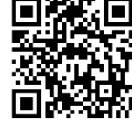

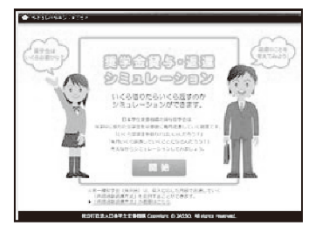

#### ◎ 辞退や貸与月額を変更したい場合は・・・

•辞退:「奨学金継続願」の入力で、2024年4月分からの辞退手続きが可能です。

·月額変更: JASSOホームページで手続方法のご案内を掲載しています。 ホーム >> 奨学金 >> 在学中の手続き >> 在学中の各種変更等の届出 • 願出 >> 月額変更 ※ 第二種奨学金の減額は、スカラ PS から申請が可能です。

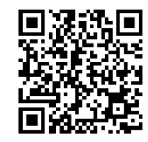

### ■ 適格認定について

あなたが「奨学金継続願」を入力すると、学校は以下の3つの要素に基づいて、奨学金貸与の継続可否等を下 表の区分に応じて判断します。

学業不振等の場合には、奨学金の交付が廃止(打ち切り)又は停止(中断)となりますので、奨学生としての 自覚と責任を持って勉学に励んでください。

#### (1) 人物

生活全般を通じて態度·行動が貸与奨学生にふさわしく、奨学金の貸与には返還義務が伴うことを自覚し、 かつ、将来良識ある社会人として活躍できる見込みがあること

#### (2) 学業

修業年限で確実に卒業(修了)できる見込みがあること (卒業(修了)延期が確定した者又は卒業(修了)延期の可能性が極めて高い者等は原則「廃止」です。)

#### (3) 経済状況

修学を継続するために引き続き奨学金の貸与が必要と認められること

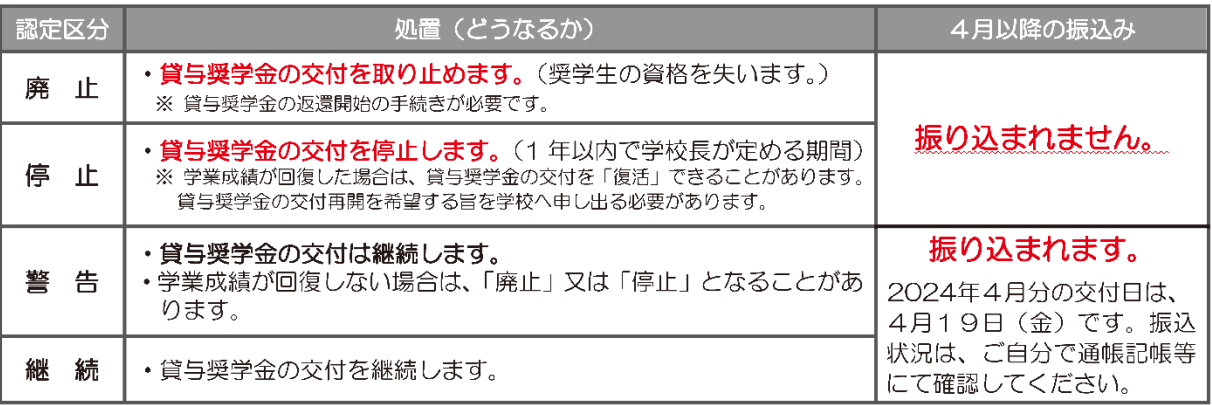

•卒業(修了)延期が確定しているにも関わらず「廃止」又は「停止」と認定されていないことが判明した場合等には、認定時に 遡って「廃止」又は「停止」に処置を変更します。その場合は、遡った期間に振り込まれた貸与奨学金のすみやかな返金が必要 です。

•「処置通知」は、4月の振込日以降に学校を通じて交付します(「継続」は交付されません)。

#### 【大学院用】

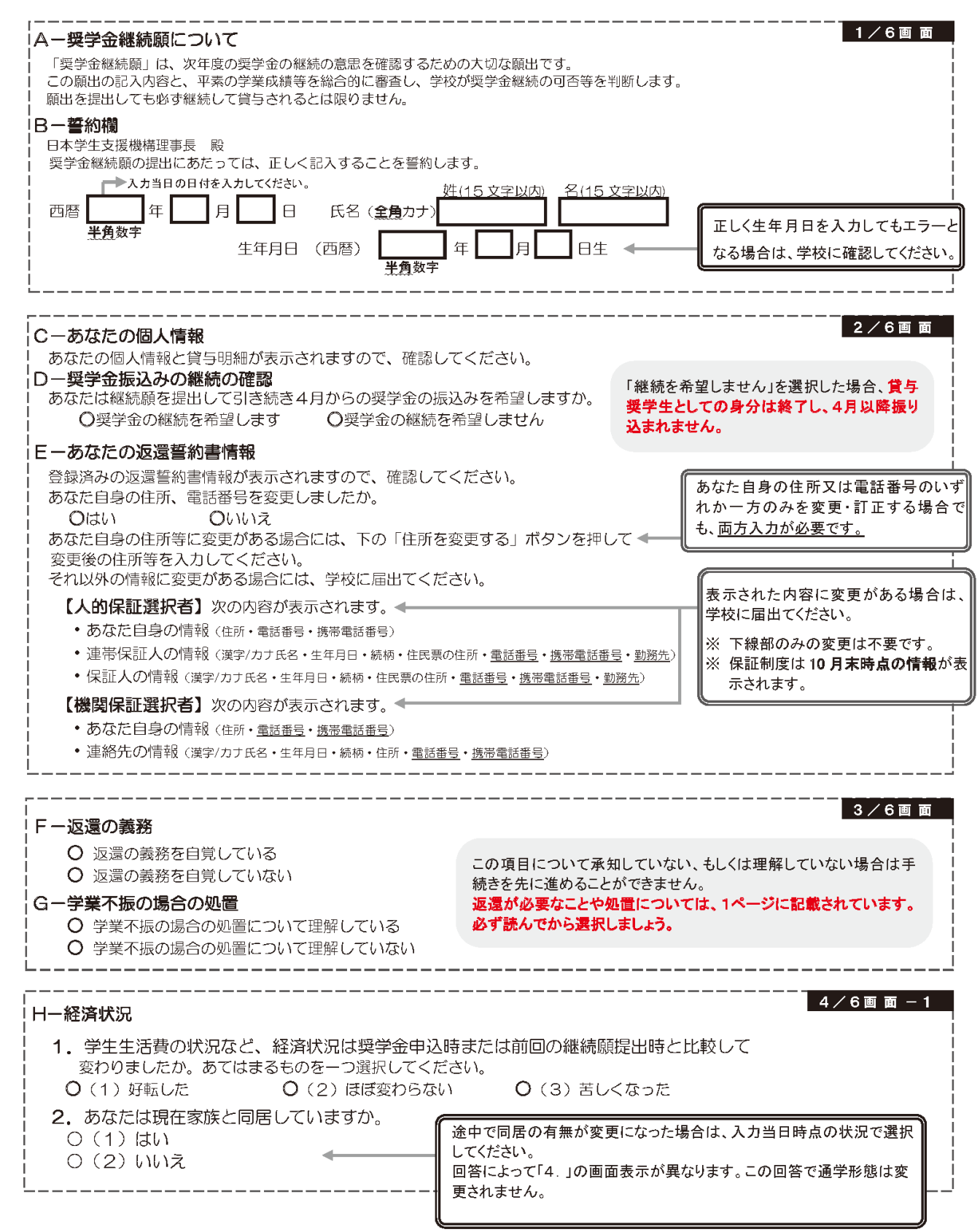

#### 4/6画面-2 3. あなたの 2022年12月 (2023年4月入学者は2023年4月) から 2023年11月の収入に関する金額を記入し

てください。

※ 収入及び支出の種類別に記入し、二重計上しないよう気をつけてください。(1万円未満切り捨て)

\_\_\_\_\_\_\_\_\_\_\_\_

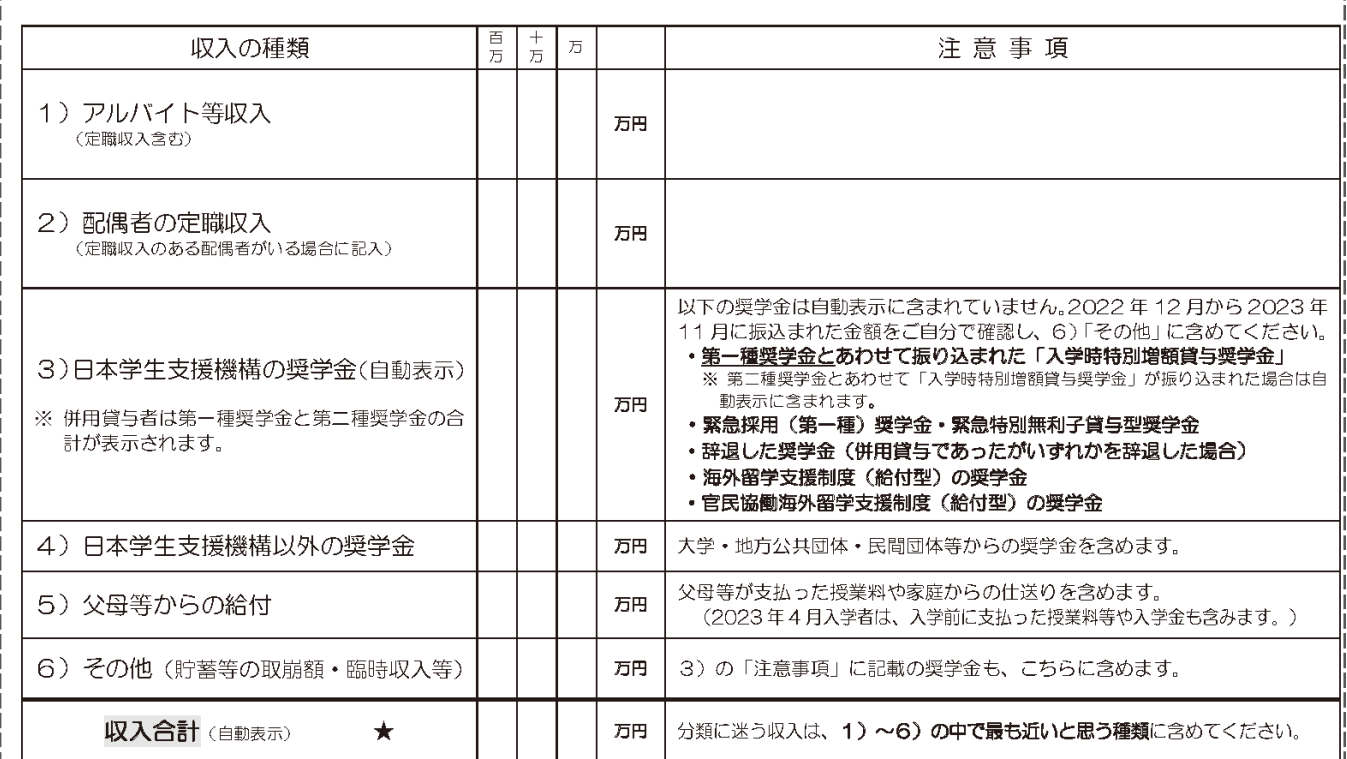

 $\sqrt{4/6}$ 画面-3 4. あなたの 2022年12月 (2023年4月入学者は2023年4月) から 2023年11月の支出に関する金額を記入 してください。

※H-2. の回答によって、画面表示が異なります。12とちらかのみを記入してください。

1 H - 2で「(1)はい」(家族と同居している)を選択した場合

家族と同居していない期間がある場合、水道光熱費は「4)通信費」に、家賃は「5)その他」に含めてください。

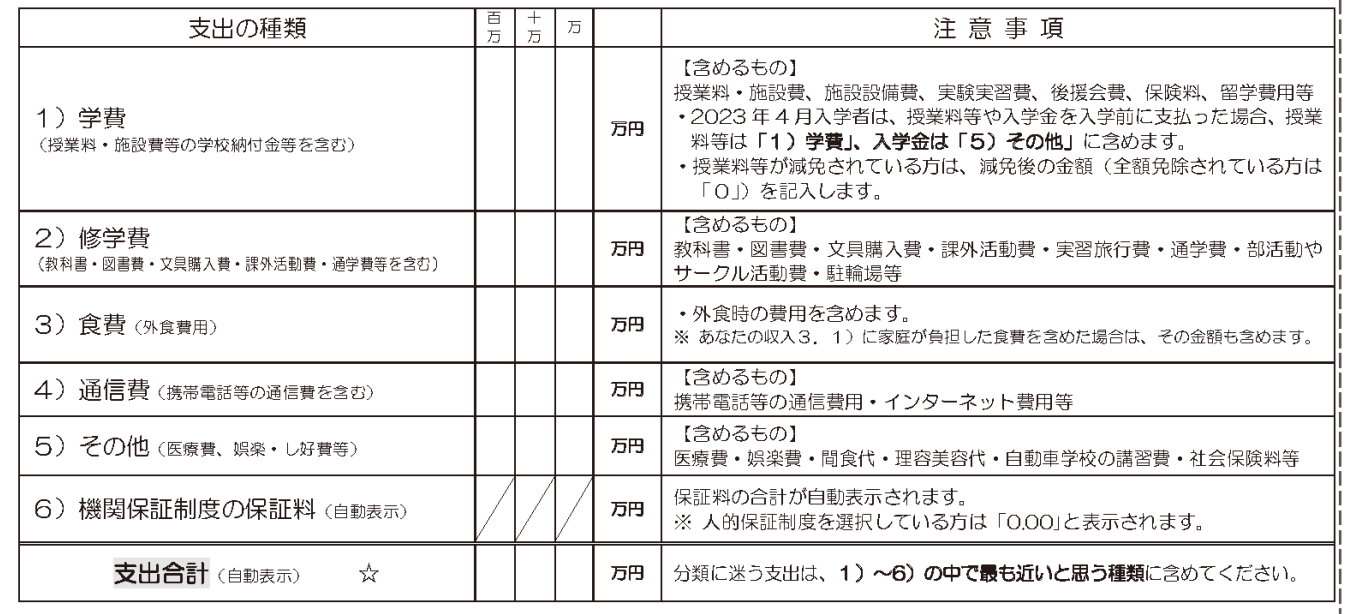

【 大学院用 】

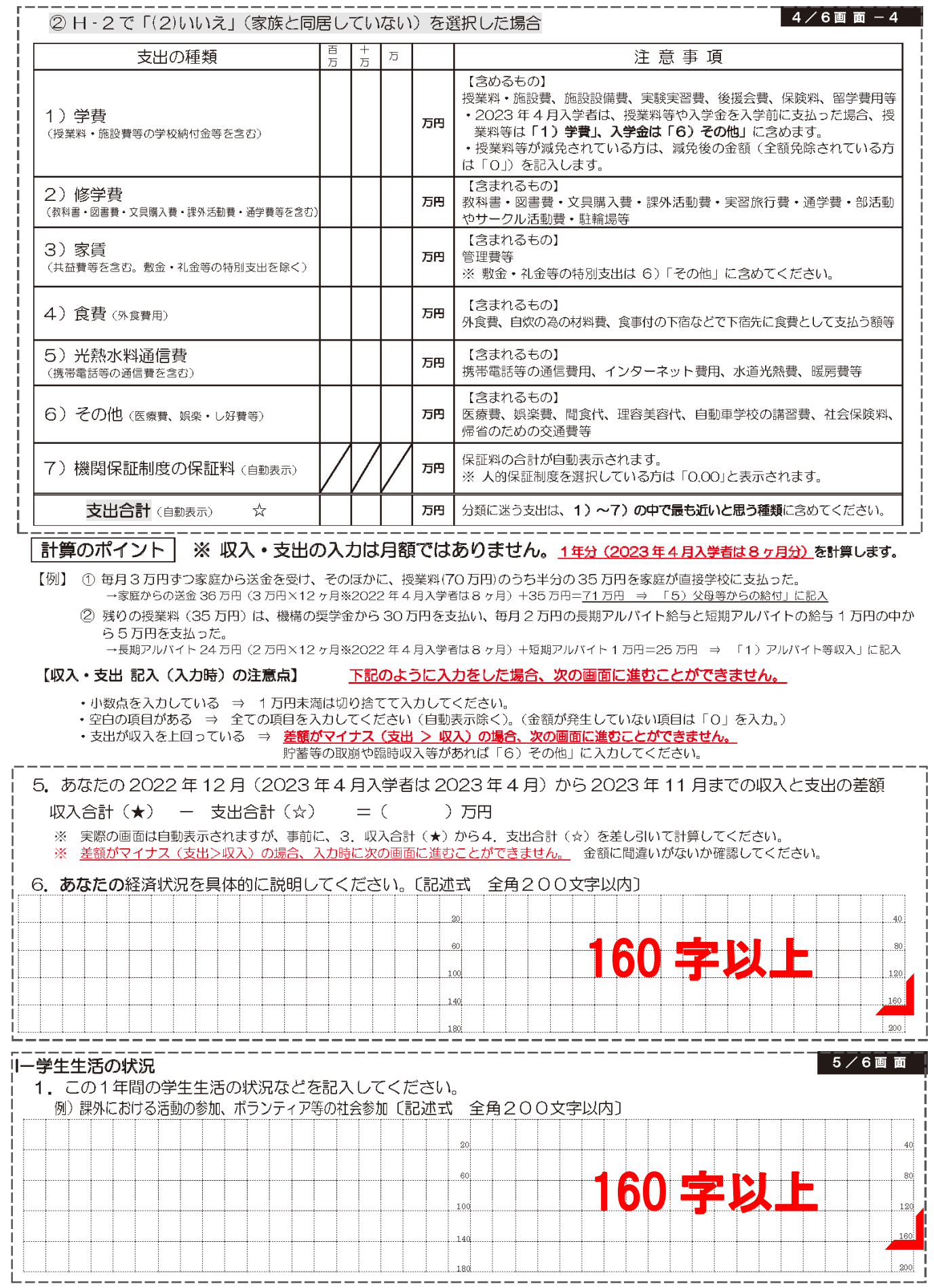

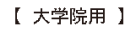

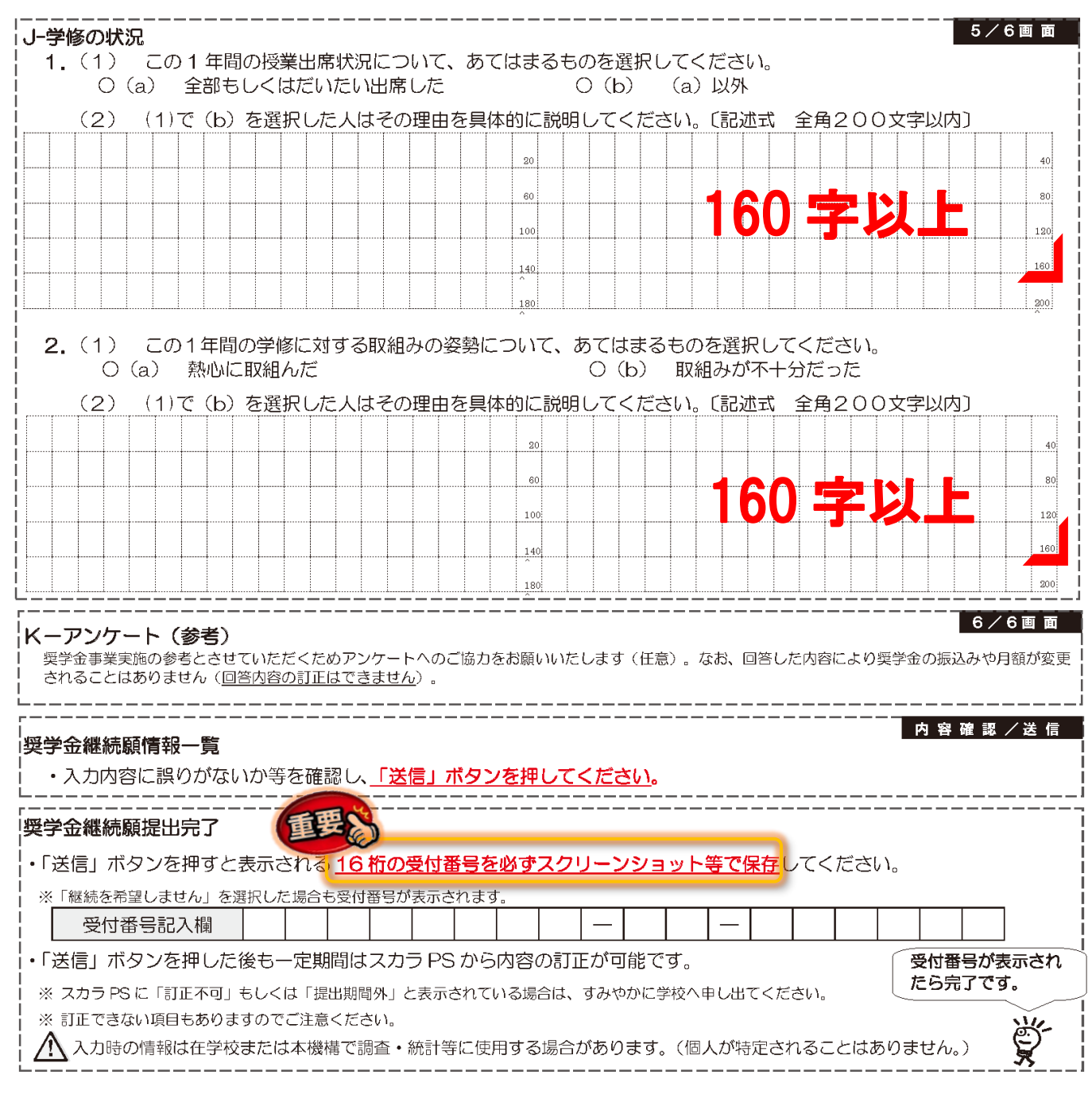

2024年4月以降の奨学金の継続を希望しない方へ

以下の変更を希望する場合は、前もって学校の定める期限までに必ず申し出てください。 ※ 貸与終了後の変更はできません。

•所得連動返還方式から定額返還方式への変更(第一種奨学金・2017年度以降採用者のみ)

• 利率の算定方法の変更 (第二種奨学金)